# **MiniKF on Windows**

### Pre-Requisites

- Install VirtualBox (Version 6.1.22) <https://www.virtualbox.org/wiki/Downloads>
- Install Vagrant (Version 2.2.16) -<https://www.vagrantup.com/downloads>

### Installation

```
> mkdir minikf
> cd minikf
> vagrant init arrikto/minikf
> vagrant up
Bringing machine 'default' up with 'virtualbox' provider...
==> default: Box 'arrikto/minikf' could not be found. Attempting to find and install...
    default: Box Provider: virtualbox
    default: Box Version: >= 0
==> default: Loading metadata for box 'arrikto/minikf'
    default: URL: https://vagrantcloud.com/arrikto/minikf
==> default: Adding box 'arrikto/minikf' (v20210428.0.1) for provider: virtualbox
    default: Downloading: https://vagrantcloud.com/arrikto/boxes/minikf/versions/20210428.0.1/providers
/virtualbox.box
Download redirected to host: storage.googleapis.com
    default:
==> default: Successfully added box 'arrikto/minikf' (v20210428.0.1) for 'virtualbox'!
Plugin 'vagrant-persistent-storage' is missing, running `vagrant plugin install vagrant-persistent-storage`...
Installing the 'vagrant-persistent-storage --version '>= 0.0.47'' plugin. This can take a few minutes...
Fetching vagrant-persistent-storage-0.0.49.gem
Installed the plugin 'vagrant-persistent-storage (0.0.49)'!
Plugin installed successfully, please re-run `vagrant up`.
> vagrant up
Bringing machine 'default' up with 'virtualbox' provider...
==> default: Using C:/Users/mehan/projects/minikf/minikf-user-data.vdi for persistent storage.
==> default: Importing base box 'arrikto/minikf'...
==> default: Generating MAC address for NAT networking...
==> default: Using C:/Users/mehan/projects/minikf/minikf-user-data.vdi for persistent storage.
==> default: Checking if box 'arrikto/minikf' version '20210428.0.1' is up to date...
==> default: Setting the name of the VM: minikf_default_1622140520730_25762
Vagrant is currently configured to create VirtualBox synced folders with
the `SharedFoldersEnableSymlinksCreate` option enabled. If the Vagrant
guest is not trusted, you may want to disable this option. For more
information on this option, please refer to the VirtualBox manual:
  https://www.virtualbox.org/manual/ch04.html#sharedfolders
This option can be disabled globally with an environment variable:
  VAGRANT_DISABLE_VBOXSYMLINKCREATE=1
or on a per folder basis within the Vagrantfile:
  config.vm.synced_folder '/host/path', '/guest/path', SharedFoldersEnableSymlinksCreate: false
==> default: Clearing any previously set network interfaces...
==> default: Preparing network interfaces based on configuration...
    default: Adapter 1: nat
    default: Adapter 2: hostonly
==> default: Forwarding ports...
    default: 32123 (guest) => 32123 (host) (adapter 1)
    default: 22 (guest) => 2222 (host) (adapter 1)
==> default: Using C:/Users/mehan/projects/minikf/minikf-user-data.vdi for persistent storage.
==> default: Running 'pre-boot' VM customizations...
==> default: Using C:/Users/mehan/projects/minikf/minikf-user-data.vdi for persistent storage.
```
==> default: \*\* Creating persistent storage \*\* ==> default: Using C:/Users/mehan/projects/minikf/minikf-user-data.vdi for persistent storage. ==> default: \*\* Attaching persistent storage \*\* ==> default: Booting VM... ==> default: Waiting for machine to boot. This may take a few minutes... default: SSH address: 127.0.0.1:2222 default: SSH username: vagrant default: SSH auth method: private key default: default: Vagrant insecure key detected. Vagrant will automatically replace default: this with a newly generated keypair for better security. default: default: Inserting generated public key within guest... default: Removing insecure key from the guest if it's present... default: Key inserted! Disconnecting and reconnecting using new SSH key... ==> default: Machine booted and ready! ==> default: Checking for guest additions in VM... default: The guest additions on this VM do not match the installed version of default: VirtualBox! In most cases this is fine, but in rare cases it can default: prevent things such as shared folders from working properly. If you see default: shared folder errors, please make sure the guest additions within the default: virtual machine match the version of VirtualBox you have installed on default: your host and reload your VM. default: default: Guest Additions Version: 5.2.42\_Ubuntu r137960 default: VirtualBox Version: 6.1 ==> default: Using C:/Users/mehan/projects/minikf/minikf-user-data.vdi for persistent storage. ==> default: \*\* Managing persistent storage \*\* ==> default: Setting hostname... ==> default: Configuring and enabling network interfaces... ==> default: Mounting shared folders... default: /vagrant => C:/Users/mehan/projects/minikf ==> default: Machine 'default' has a post `vagrant up` message. This is a message ==> default: from the creator of the Vagrantfile, and not from Vagrant itself: ==> default: ==> default: Welcome to MiniKF! ==> default: Visit http://10.10.10.10/ to get started. ==> default:

#### Navigate to<http://10.10.10.10/>

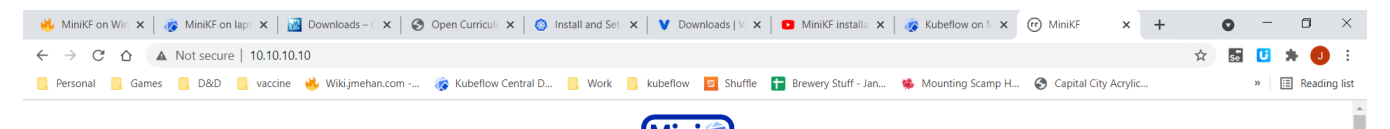

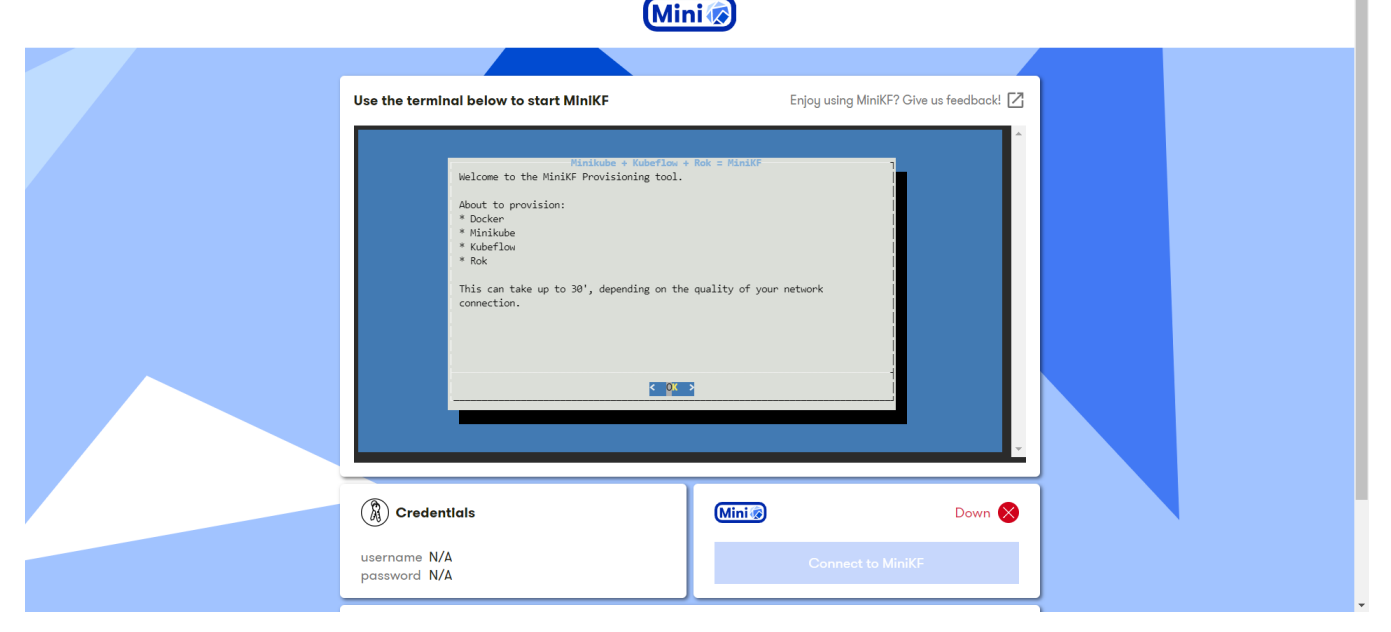

#### Hit Enter to start the installation.

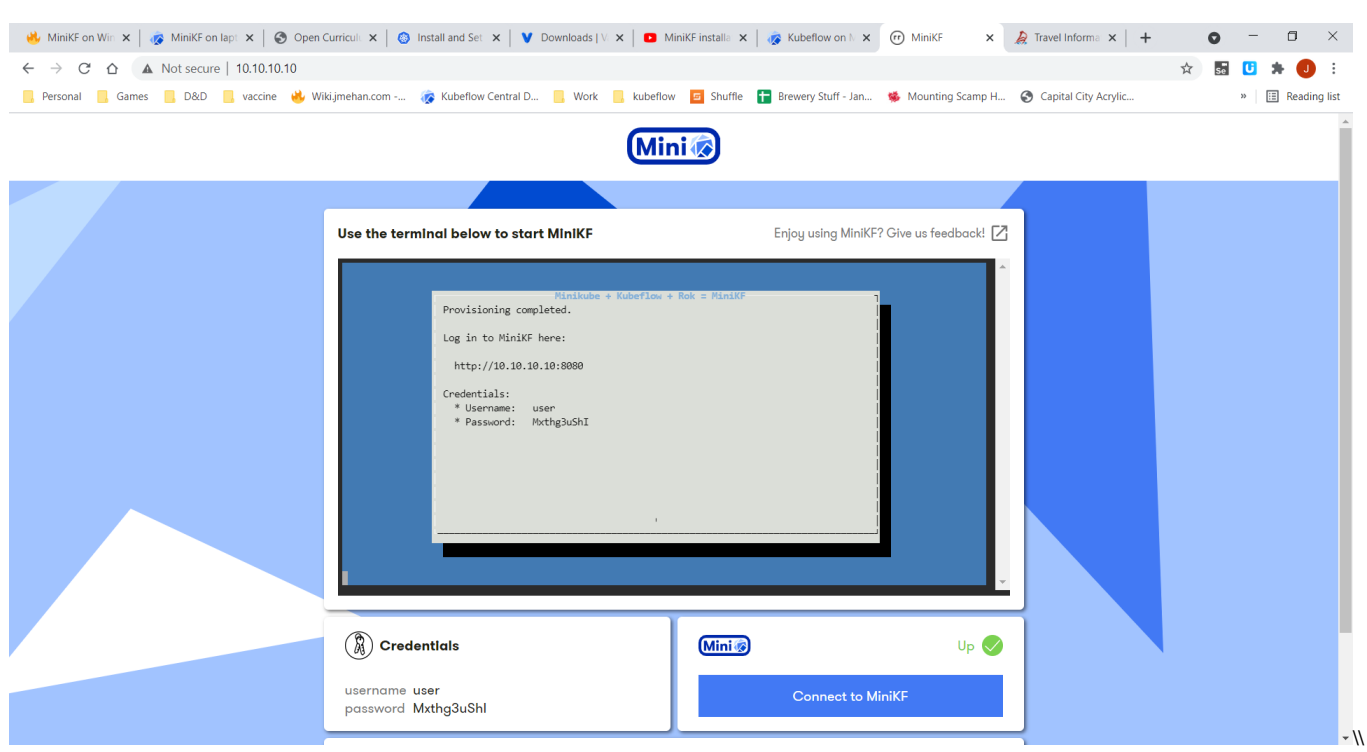

Click Connect to MiniKF

## References

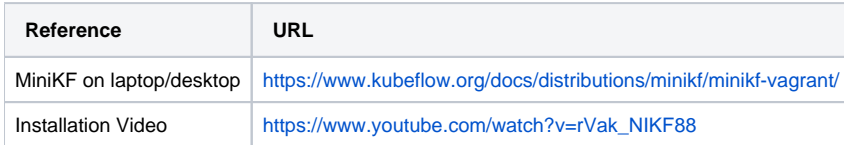